Unpack the sample package using a linux command shell:

martin@martin:~/Desktop\$ tar -xpvzf simple testsuite.tar.qz simple testsuite/ simple testsuite/src-test/ simple testsuite/src/ simple testsuite/srcext/ simple testsuite/rpc/ simple\_testsuite/doc/ simple testsuite/bin/ simple testsuite/conf/ simple testsuite/make/ simple testsuite/obj/ simple\_testsuite/srcext/simple\_string\_util/ simple testsuite/src-test/test simple string util.cpp simple\_testsuite/src/simple\_testsuite.cpp simple\_testsuite/src/testrunner.cpp simple\_testsuite/src/simple\_testsuite.h simple testsuite/make/Makefile.bak simple\_testsuite/make/Makefile simple\_testsuite/srcext/simple\_string\_util/simple\_string\_util.cpp simple\_testsuite/srcext/simple\_string\_util/simple\_string\_util.h

#### Build the sample on your machine (requires g++/gcc or clang++ or intel compiler):

martin@martin:~/Desktop\$ cd simple testsuite/make/ martin@martin:~/Desktop/simple\_testsuite/make\$\_make\_build  $rm-f$  ../bin/\*  $rm -f$  ../obi/\* rm -f ../src/\*.bck ../src/testrunner.cpp ../src/simple testsuite.cpp ../src-test/test simple string util.cpp ../srcext/simple string util/simple string util.cpp q++ -c -I../srcext/simple string util -I../src -I../srcext/simple string util -I../src -O1 -Warray-bounds -W -Wall -Wcomments -Wsign-compare -Wformat=2 sign-conversion -Wshadow -Wunused -Wextra -ansi -pedantic -Wno-long-long -Wno-write-strings -fstack-protector-all -fshow-column -fno-strict-aliasing -o ... bj/testrunner.o ../src/testrunner.cpp q++ -c -I../srcext/simple string util -I../src -I../srcext/simple string util -I../src -O1 -Warray-bounds -W -Wall -Wcomments -Wsign-compare -Wformat=2 sign-conversion -Wshadow -Wunused -Wextra -ansi -pedantic -Wno-long-long -Wno-write-strings -fstack-protector-all -fshow-column -fno-strict-aliasing -o .., bj/simple testsuite.o ../src/simple testsuite.cpp g++ -c -I../srcext/simple\_string\_util -I../src -I../srcext/simple\_string\_util -I../src -O1 -Warray-bounds -W -Wall -Wcomments -Wsign-compare -Wformat=2 sign-conversion -Wshadow -Wunused -Wextra -ansi -pedantic -Wno-long-long -Wno-write-strings -fstack-protector-all -fshow-column -fno-strict-aliasing -o .. bi/simple string util.o ../srcext/simple string util/simple string util.cpp g++ -c -I../srcext/simple string util -I../src -I../srcext/simple string util -I../src -O1 -Warray-bounds -W -Wall -Wcomments -Wsign-compare -Wformat=2 sign-conversion -Wshadow -Wunused -Wextra -ansi -pedantic -Wno-long-long -Wno-write-strings -fstack-protector-all -fshow-column -fno-strict-aliasing -o ... bj/test simple string util.o ../src-test/test simple string util.cpp g++ -o ../bin/testrunner ../obj/testrunner.o ../obj/simple testsuite.o ../obj/simple string util.o ../obj/test simple string util.o -lpthread -03 -Wl martin@martin:~/Desktop/simple testsuite/make\$

Now the testsuite with a sample is successfull compiled on your machine. You can run the tests by executing the testrunner (in the /bin folder, see next page)

#### Executing the testrunner:

martin@martin:~/Desktop/simple testsuite/make\$ ../bin/testrunner Testsimple string util::trim left Testsimple string util::trim right Testsimple\_string\_util::trim\_left\_and\_right Testsimple string util::strLeftTrim Testsimple string util::strRightTrim Testsimple string util::strRightAndLeftTrim Testsimple string util::strShowCtrlChars Testsimple string util::bHasOnlyAlphabeticChars Testsimple string util::bHasOnlyNumericChars Testsimple string util::strRemoveAllTabs Testsimple\_string\_util::strRemoveAllLineFeeds Testsimple string util::strRemoveAllTabsAndLineFeeds Testsimple string util::bStartsNumericChar Testsimple string util::strCloneAndConcat Testsimple string util::strRevert Testsimple string util::strToUpper Testsimple string util::strToLower

Testing Complete Number of tests: 17 Number of todos: 0 Tests failed: 0

> After the run, a short information is presented on how many tests have been performed.

Here are all tests listed that have been implemented to show you how it works. The tests reside in */src-test/test\_simple\_string\_util.cpp*

## The folder structure of the simple\_testsuite

simple testsuite folder contains subfolders:

bin Testrunner [executable] config files [if needed] conf Documentation [ generated with doxygen] doc Linux Makefile make Objects (\*.o -files) obj Files generated by idl2rpc to testrpc Source files of the testsuite **Src** Here we import (with svn-externals) the classes we srcext want to test. src-test The tests, each class gets its own testclass

#### How to use simple testsuite

• In folder *srcext/simple* string\_util there we have a class (simple\_string\_util) we intend to test. The class contains several functions to modify strings. ● We create a file *test\_simple\_string\_util.cpp* and store it in folder *src-test.. This file must contain a class that has the following basic structure:*

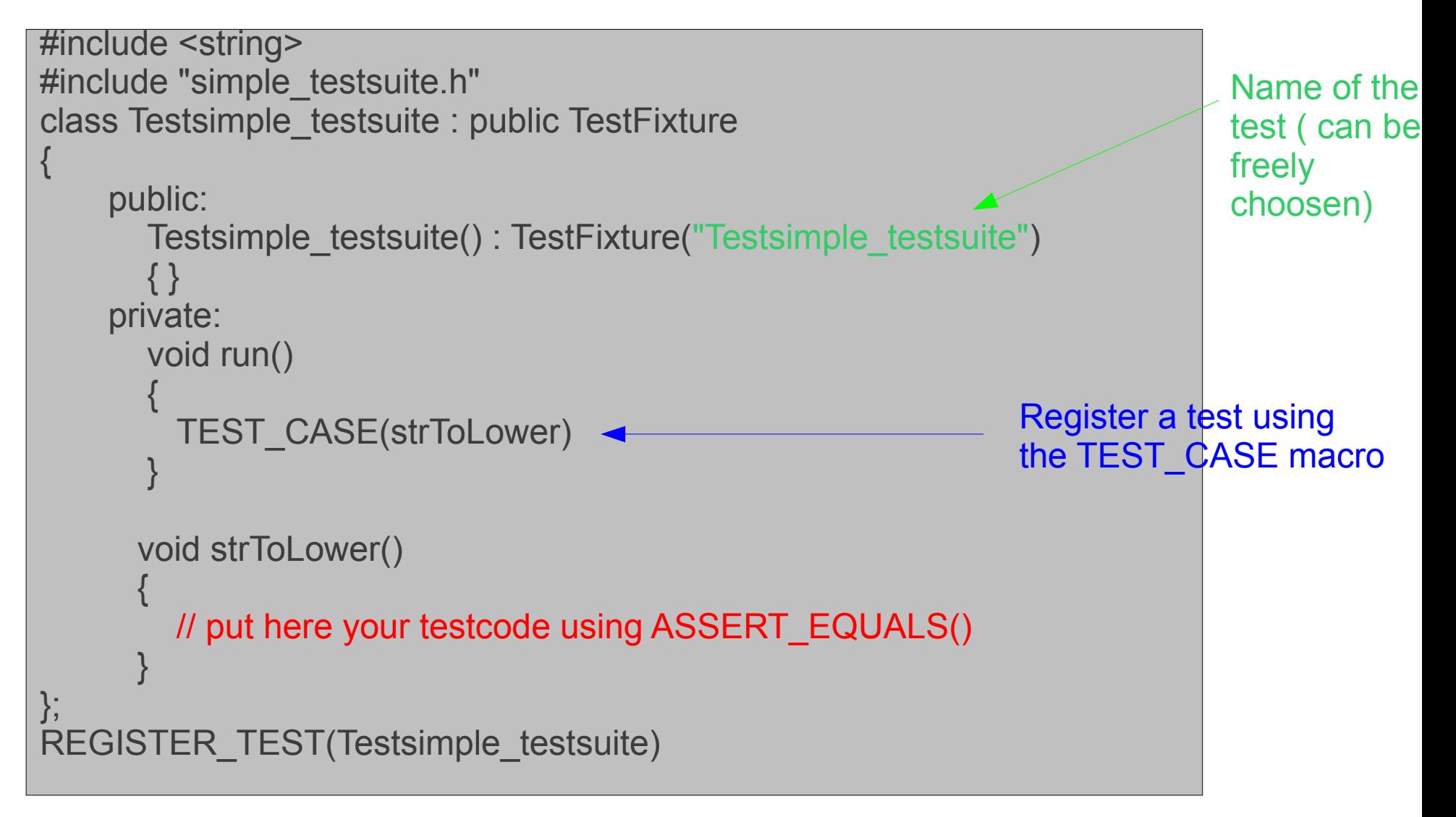

### How the ASSERT\_EQUALS work?

Lets take a look at the unit-test-function simple string util: strToUpper()

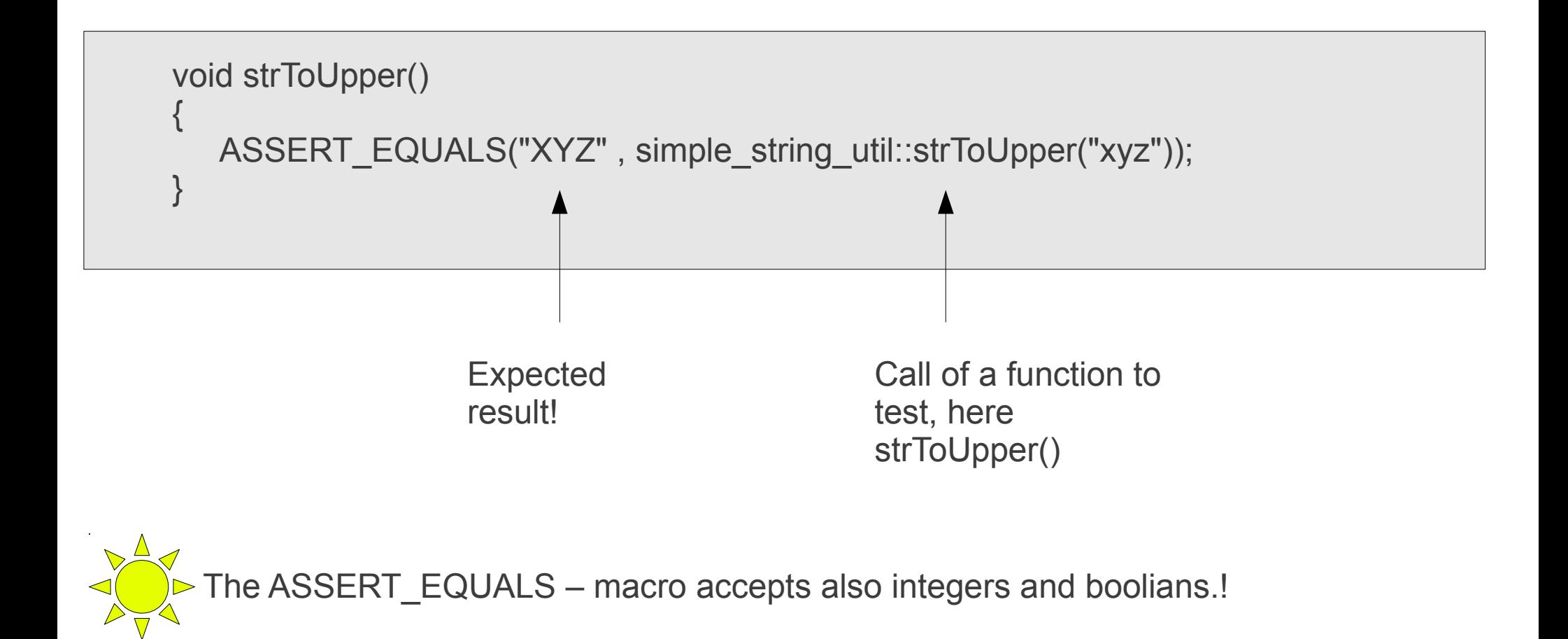

Take a look at the next page to see what happens if an assertion fails!

How the asserts work?

If an assertion fails, it will be reported at the end of the run of the testrunner:

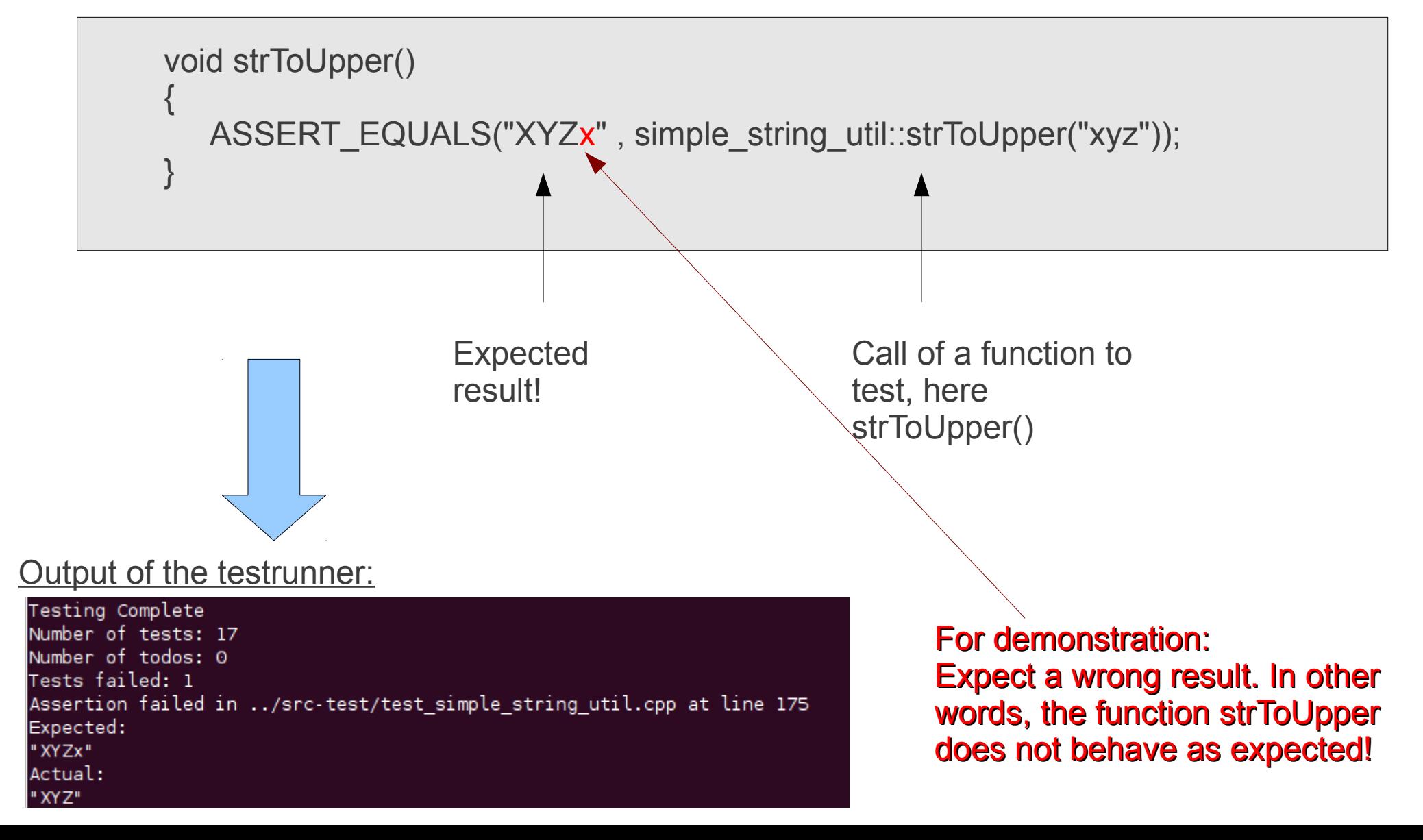

# How to create TODO\_ASSERTS and whats for?

• TODO ASSERTS can be used to create a test that your testfunction does not support. This can also be used in a case when there is a bug found in a function.

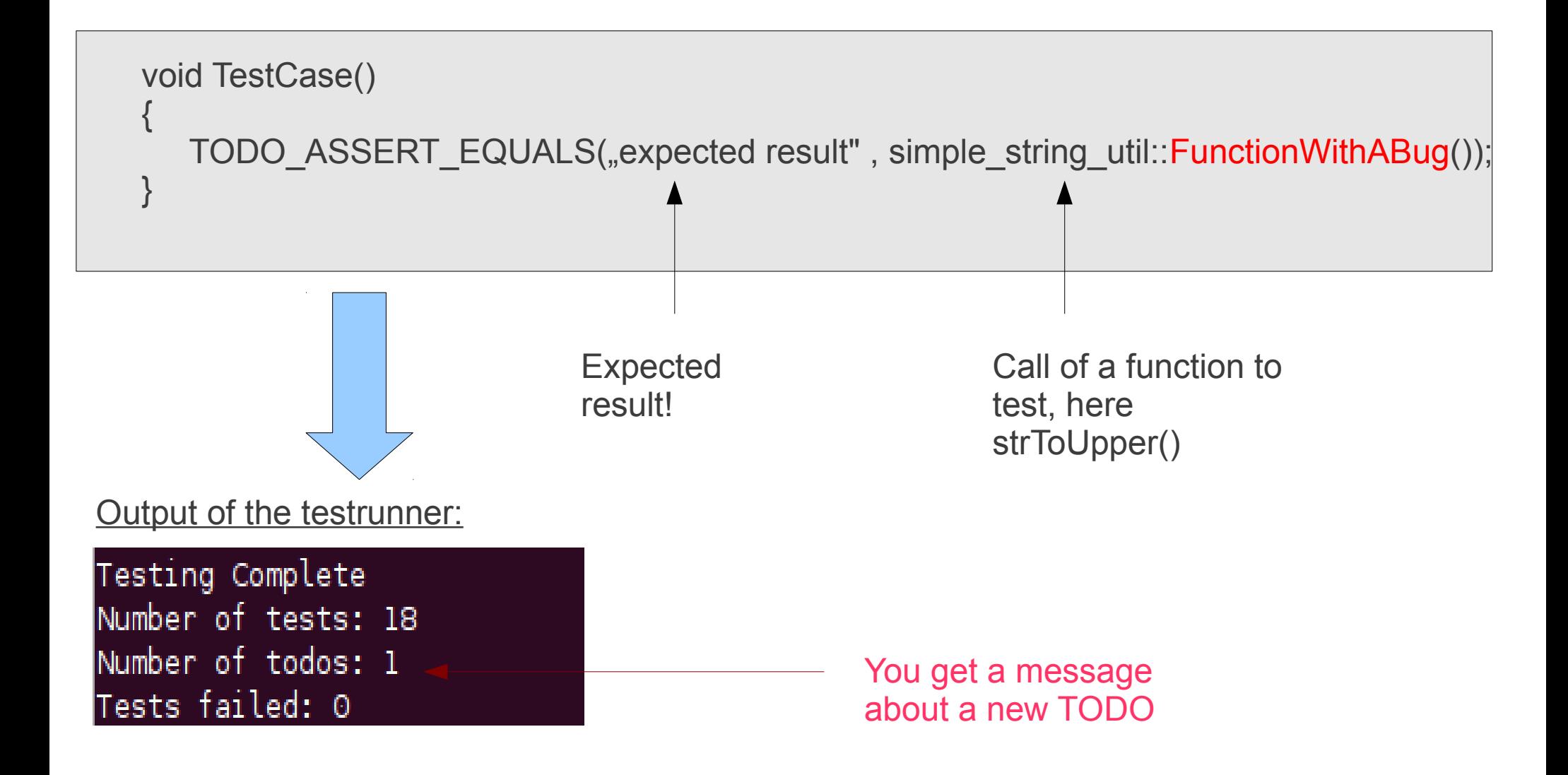

### General information:

- We have tested this testsuite on several Linux platforms such as Debian/RedHat and Ubuntu
- All compiler versions from gcc-2.95 to gcc-4.5 work with the suite. There where also successfull tests with icc (intel compiler and clang++)
- This testsuite is used to test our basic  $c++$ -toolset of our software repository in Wettzell. It is contains routines for VLBI/SLR/LLR and system monitoring.
- It will be available to download at our University homepage, soon.
- Please keep us posted if you have suggestions for improvements, or if you find bugs!

Please contact us at: [ettl@fs.wettzell.de](mailto:ettl@fs.wettzell.de) or ettl.martin78@googlemail.com [neidhardt@fs.wettzell.de](mailto:neidhardt@fs.wettzell.de)